### **ТАРИФИКАТОР БИЛЬЯРДА ДПЛ-8**

#### **Версия V4**

### **ТЕХНИЧЕСКОЕ ОПИСАНИЕ ИНСТРУКЦИЯ ПО МОНТАЖУ И ОПРОБОВАНИЮ**

Тарификатор предназначен для автоматизированного управления освещением бильярдных столов и тарификации. Базовая комплектация содержит один сервер (компьютер) и один релейный блок (РБ ), рассчитана на подключение от одного до восьми столов и рассматривается в настоящем документе в качестве основной. Реально к одному серверу могут быть подключены несколько релейных блоков.

Тарификатор версии V4 программно несовместим с предыдущими версиями.

#### **Товар:**

1. Тарификатор бильярда ДПЛ-8.

#### **Комплектующие устройства:**

1. Релейный блок PoolJet V4 – 1 штука.

### **Состав РБ**

 **Внешний вид** релейного блока приведен на рис. 1 и 2. На рис.3 – панель индикации , на рис 4 и 6 – внутренние элементы.

**Индикаторы включения** обозначают условный номер освещаемого стола.

**Индикатор питания** - светится при подаче питания на РБ. **Индикаторы режима работы Ethernet.** 

**Выключатель «Start-Stop»** - запускает или останавливает РБ. **Плата управления –** печатная плата с процессором и

вспомогательными элементами, в том числе:

- **Розетка Ethernet** – для подключения кабеля локальной сети.

- **Джампер смены IP**-адреса.

**Плоский шлейф** – соединяет платы силовую и управления.

**Плата силовая** – содержит элементы, непосредственно

находящиеся под напряжением 220 Вольт, в том числе:

- Трансформатор силовой со схемой стабилизированного преобразователя AC-DC для питания платы управления,
- Трехконтактный **клеммник питания системы управления** напряжением 220 Вольт.
- Восемь комплектов реле для коммутации нагрузки.

ООО «UCS/ЮсиэС», Москва, 2011 г.

- **Нагрузочные предохранители 5А.**
- **Силовые клеммы (разъёмы)**.
- **Кнопка** для одновременного включения всех реле (тестовый режим).

### **Принцип работы**

Сервер и Релейный блок Тарификатора находятся в общей локальной сети Ethernet 10Base-T.

При включении Тарификатора происходит инициализация РБ. Признаком работы РБ является периодическое свечение индикаторов Link и Act.

По команде Сервера релейный блок включает или отключает внешние цепи питания. Релейный блок является (практически) многоканальным выключателем. Он содержит восемь электрически независимых (изолированных), дистанционно управляемых комплектов реле, позволяющих коммутировать постоянное (не более 30 Вольт) или переменное (не более 250 Вольт) напряжение, при среднем токе потребления нагрузкой не более 5 Ампер. Нагрузка может быть как активной, так и реактивной.

Питание электронной схемы управления напряжением 220 Вольт осуществляется через **клеммник питания системы управления**. Напряжение подается на крайние выводы. Средний вывод служит для подключения антистатического заземления или зануления. Для защиты от перегрузок служит **предохранитель 1 Ампер/250 Вольт** типа FS52-GT (плавкая вставка) замедленного действия (отечественный аналог ВПЗТ-2Ш).

В релейном блоке используются две версии силовой платы.

**На плате UCS.1.1.V4.2M (см Рис.4)** силовые выводы выполнены проводом типа НВ сечением 1,5 мм. кв. и оконцованы двухвыводными **силовыми клеммами**, к которым подключаются внешние цепи. Примерная схема подключения UCS.1.1.V4.2M к осветительным устройствам приведена на рис. 5.

**На плате UCS.1.1.V4.2M2 (см. Рис.6)** применяется схема гашения бросков тока и напряжения, что позволяет коммутировать как емкостную нгагрузку (люминесцентные лампы), так и индуктивнюю нагрузку(реле, электродвигатели, дроссели) при среднем токе потребления 5 Ампер. Подключение силовых цепей производится с помощью разъемов, установленных на плате. Примерная схема подключения нагрузок приведена на рис. 7.

РБ подключается либо к компьютеру непосредственно, либо через устройство типа SWITCH.

Компьютерные программы для тарификатора описаны в соответствующей документации.

### **Монтаж релейного блока**

Вынуть РБ из упаковки, вывернуть саморезы и извлечь панель индикации с платой управления. С целью безопасности отсоединить разъем плоского шлейфа от силовой платы.

Удалить заглушки на задней части блока, закрепить ее на стену так, чтобы кабели могли свободно проходить в отверстия удаленных заглушек. Провести кабели в отверстия.

Сеть 220 Вольт подключить через автомат защиты (устройство заказчика) к крайним зажимам трёхконтактного **клеммника питания системы**. Средний вывод клеммника предназначен для заземления (зануления).

Подсоединить цепи осветительной сети к силовым клеммам (разъёмам) РБ **в соответствии с утвержденной Заказчиком схемой**.

*ПРИМЕЧАНИЕ: Для извлечения платы с реле из корпуса нужно отвернуть три самореза, которые крепят плату к пластиковым клипсам крепления к DIN-рейке. Установку платы произвести в обратной последовательности.* 

Вилку кабеля Ethernet подключить к розетке Ethernet на плате управления. Подсоединить разъем плоского шлейфа к силовому блоку с учетом положения направляющего ключа. Установить на место панель индикации.

# Примечание. 1.Перед подключением лампочек столов рекомендуется убедиться, что выбранная схема соответствует существующей схеме электропитания. 2. Суммарная мощность для каждой группы реле (из восьми) не должна превышать 1000 Ватт.

## **Опробование Устройства**

- Временно снять панель индикации.
- Подать питание на релейный блок. Должен светиться индикатор PWR.
- Установить выключатель «Start-Stop» в верхнее положение (Включено).
- Нажать кнопку на силовой плате.
- В результате этого должны сработать реле, загореться световые индикаторы блока и включиться лампочки над всеми столами.
- Выдержать это состояние 30 минут.
- Проверить отсутствие перегрева силовых проводов и релейного блока.
- Установить выключатель «Start-Stop» в нижнее положение (Отключено), отключить ~220 Вольт.
- Установить на место панель индикации.

- Включить компьютер (сервер). Загрузить управляющую программу. Проверить работу Устройства совместно с компьютером согласно документации на программное обеспечение.

### Устранение неисправностей

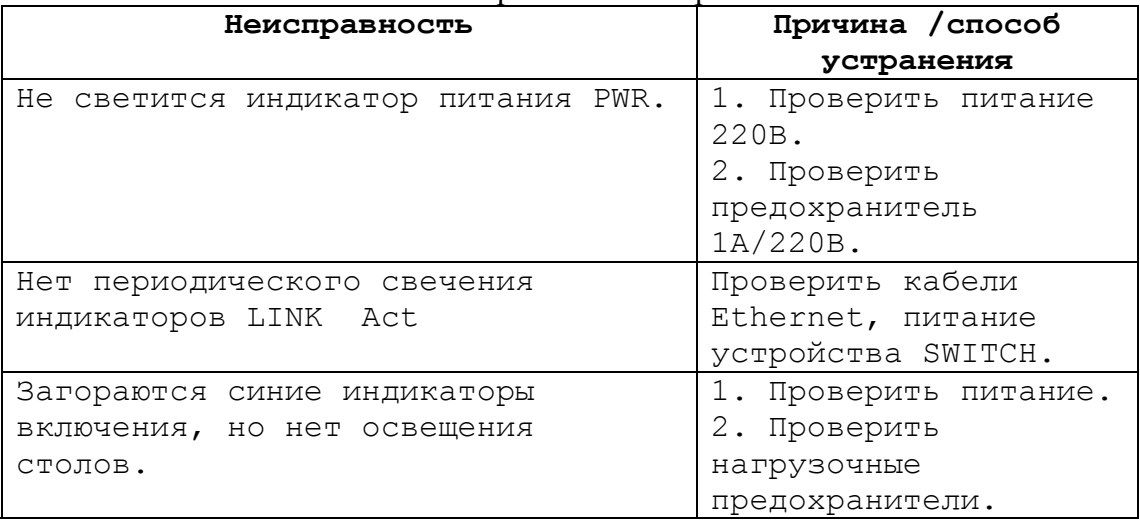

# **Рекламации**

В случае появления неисправности в работе оборудования следует обратиться в ЦТО «ЮсиэС Сервис».

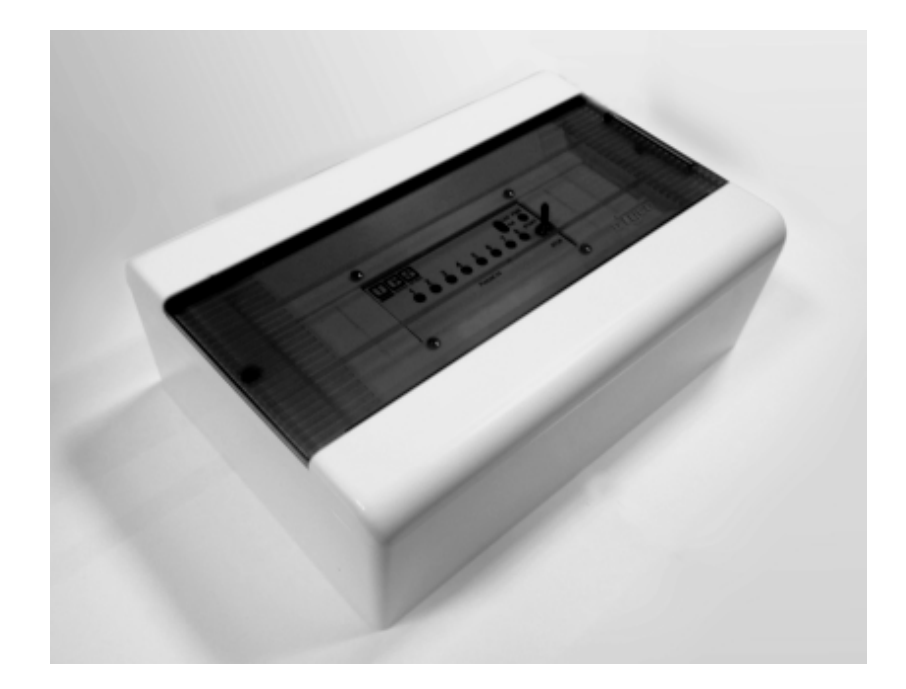

Рис. 1. Релейный блок с закрытой дверцей

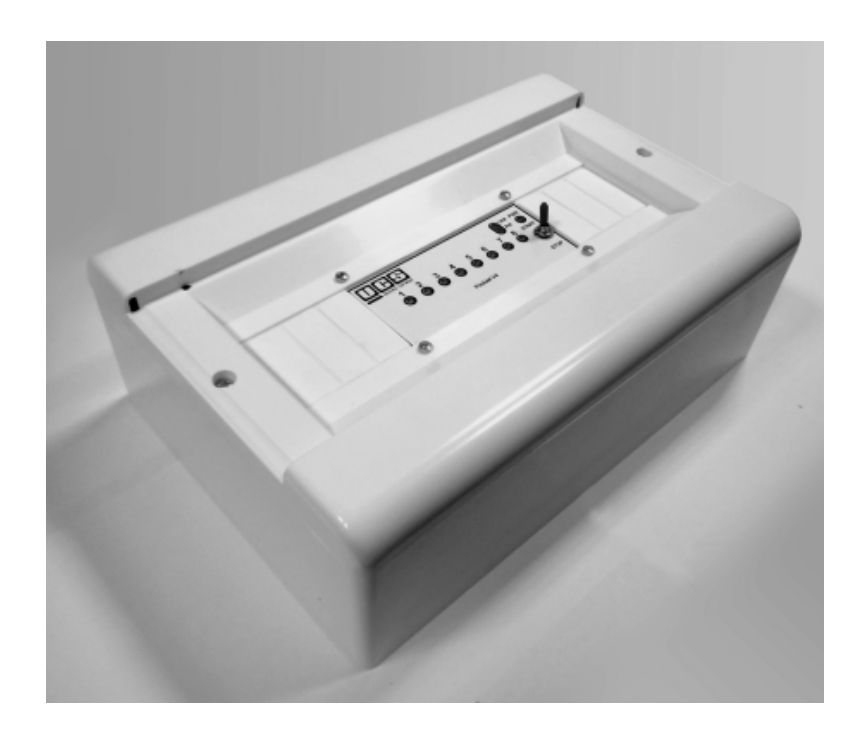

Рис. 2. Релейный блок со снятой дверцей

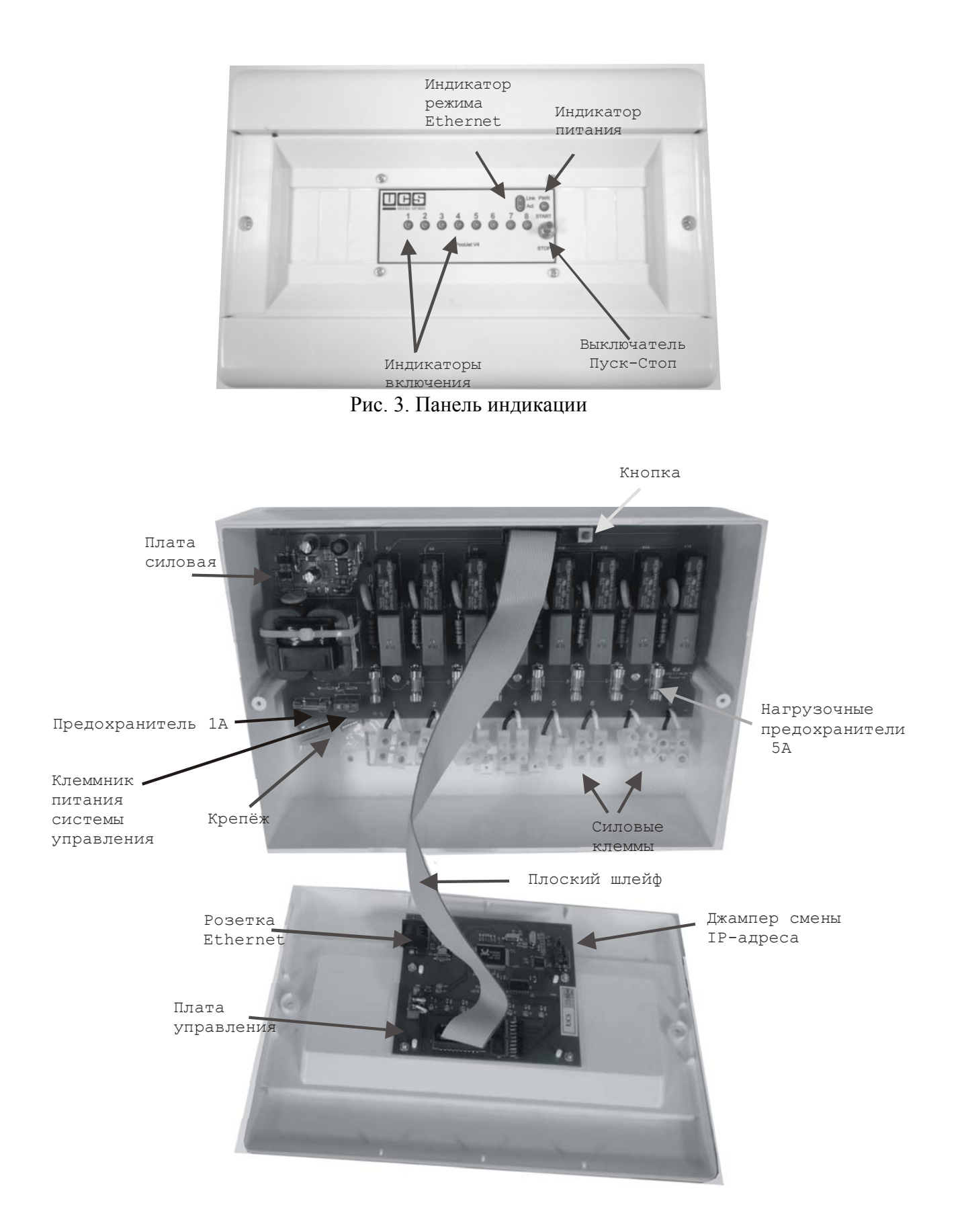

Рис. 4. Внутренние элементы релейного блока

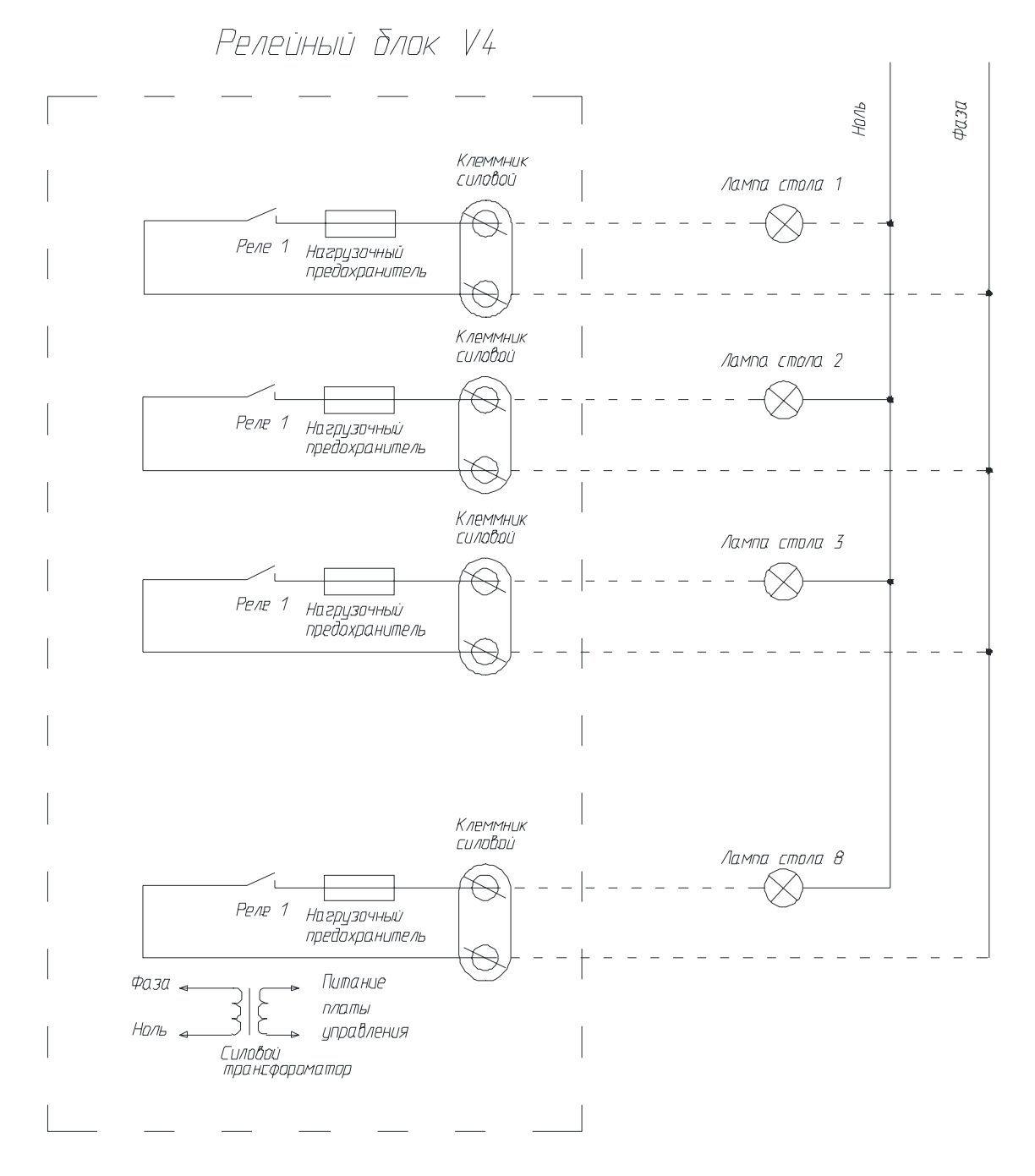

Рис. 5. Примерная схема подключения для платы UCS.1.1.V4.2M

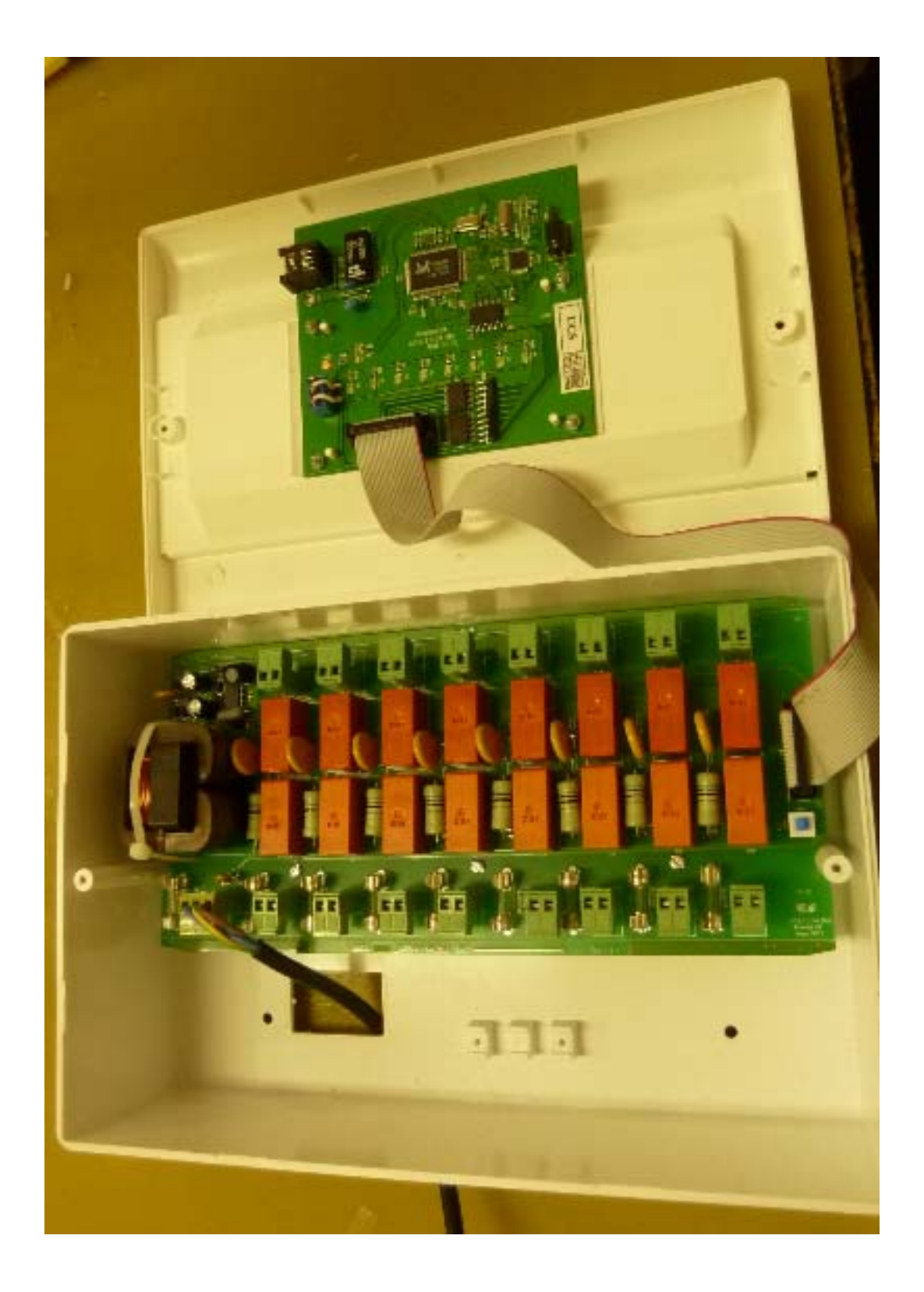

Рис.6. Релейный блок с силовой платой UCS.1.1.V4.2M2.

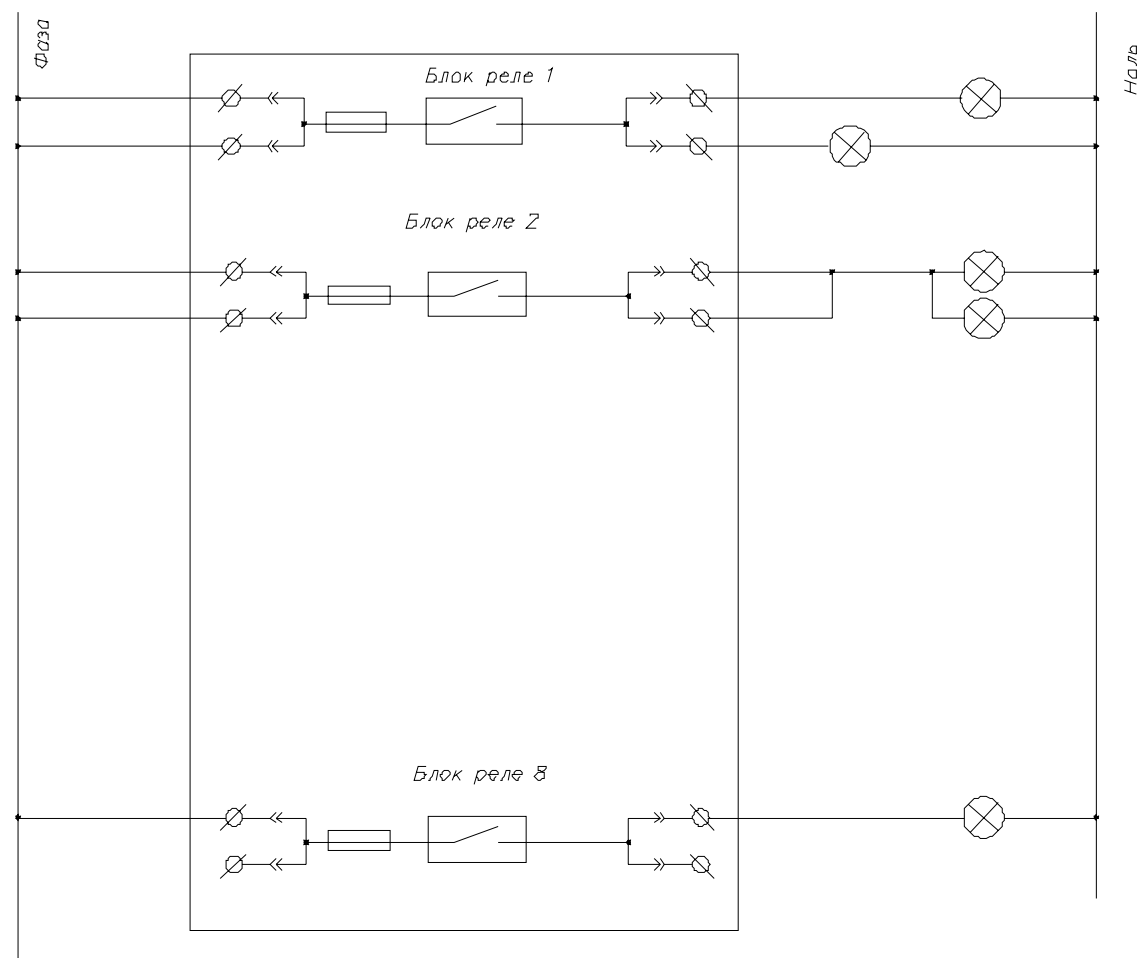

Релейный блок с платой UCS.1.1.V4.2M2

Рис. 7. Варианты подключения нагрузки к плате UCS.1.1.V4.2M2